From theory to practice: Standard tools Software carpentry, Part II

Pietro Berkes, Brandeis University

## **Outline**

- ▶ Collaborating: SVN
- Profiling: timeit, cProfile
- **Debugging: pdb**
- Documentation, code clarity: pydoc, pylint

# Python tools for agile programming

#### l'Il present:

- ▶ Python standard "batteries included" tools
- no graphical interface necessary
- magic commands for ipython
- ▶ Many tools, based on command line or graphical interface
- ▶ Alternatives and cheat sheets are on the Wiki

### Version Control Systems

- ▶ Central repository of files and directories on a server
- The repository keeps track of changes in the files
- ▶ Manipulate versions (compare, revert, merge, ...)

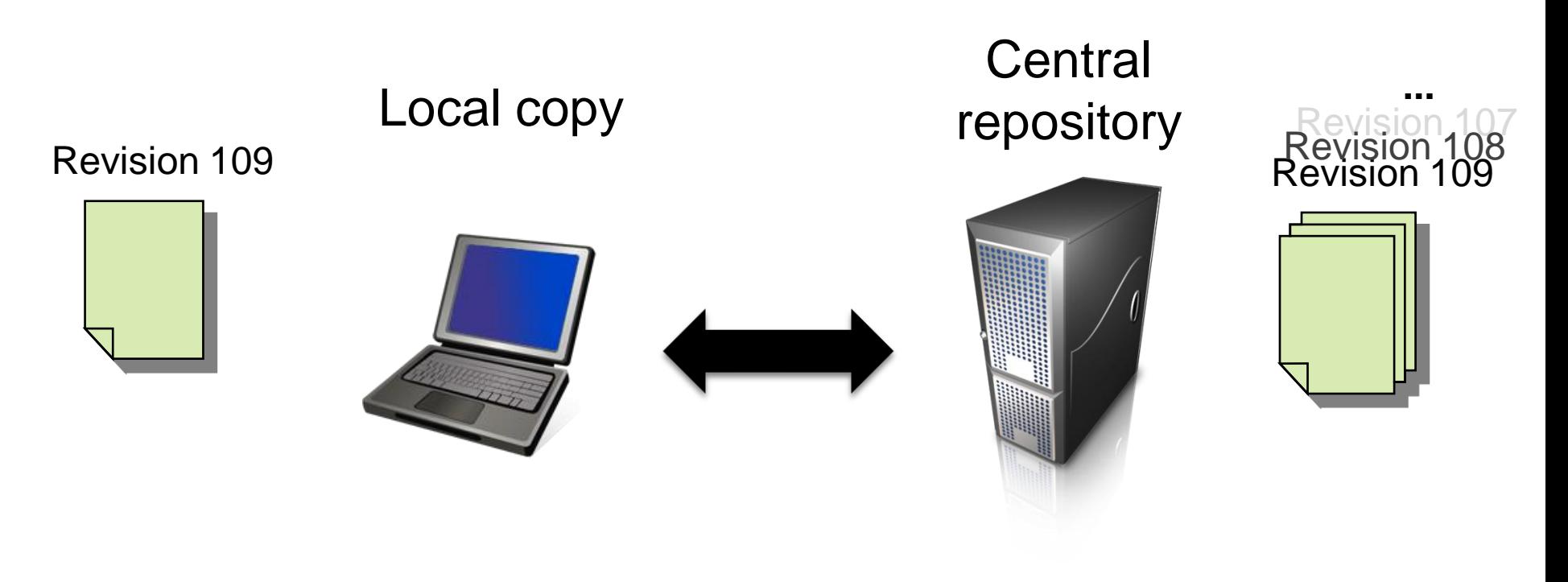

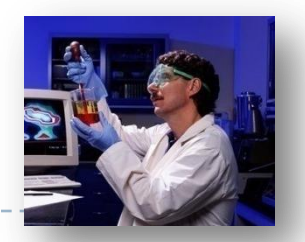

- Store source code, data, papers, and presentations about a project
	- **Backup**
	- Reversible changes
	- **Multiple synchronized copies of your project:** now you can work from home, too!

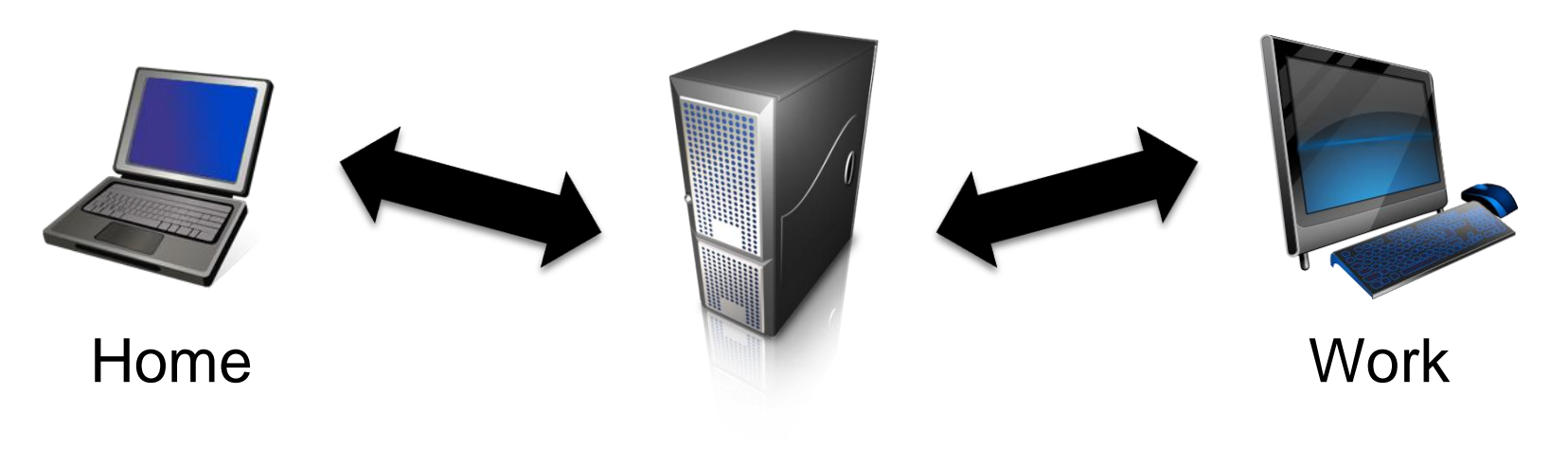

# VCS for a team of scientists

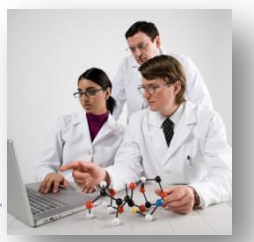

- ▶ Multiple people working at the same time on the same project (software libraries, papers)
	- ▶ Handle simultaneous changes to the same files and merge them or handle conflicts
	- **Look at recent changes, who is responsible for newest** versions, and much more

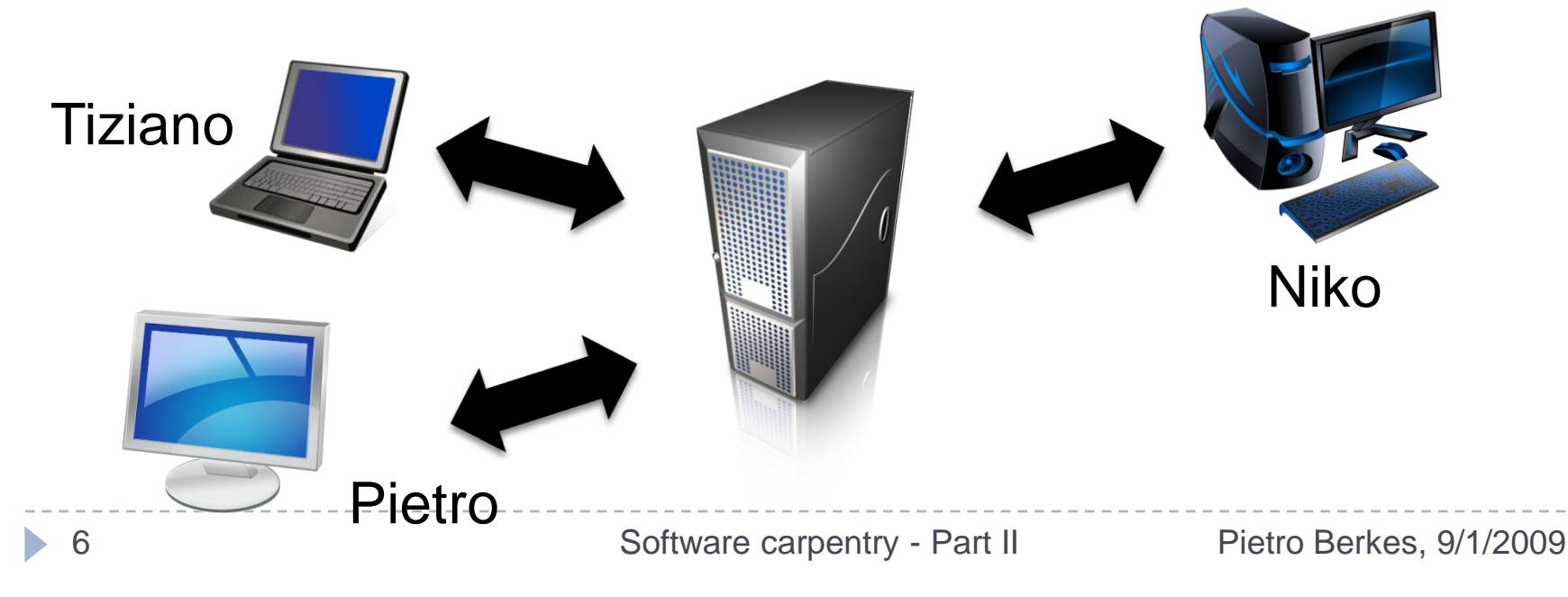

# Subversion (SVN)

▶ Create a new repository svnadmin create PATH

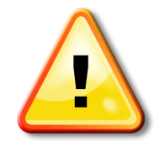

**Pequires security decisions about access to repository,** have a look at the SVN book

▶ Get a local copy of a repository svn co URL [PATH]

#### ▶ Checkout a copy of the course SVN repository

svn co https://portal.bccn-berlin.de/svn/python-summerschool/public

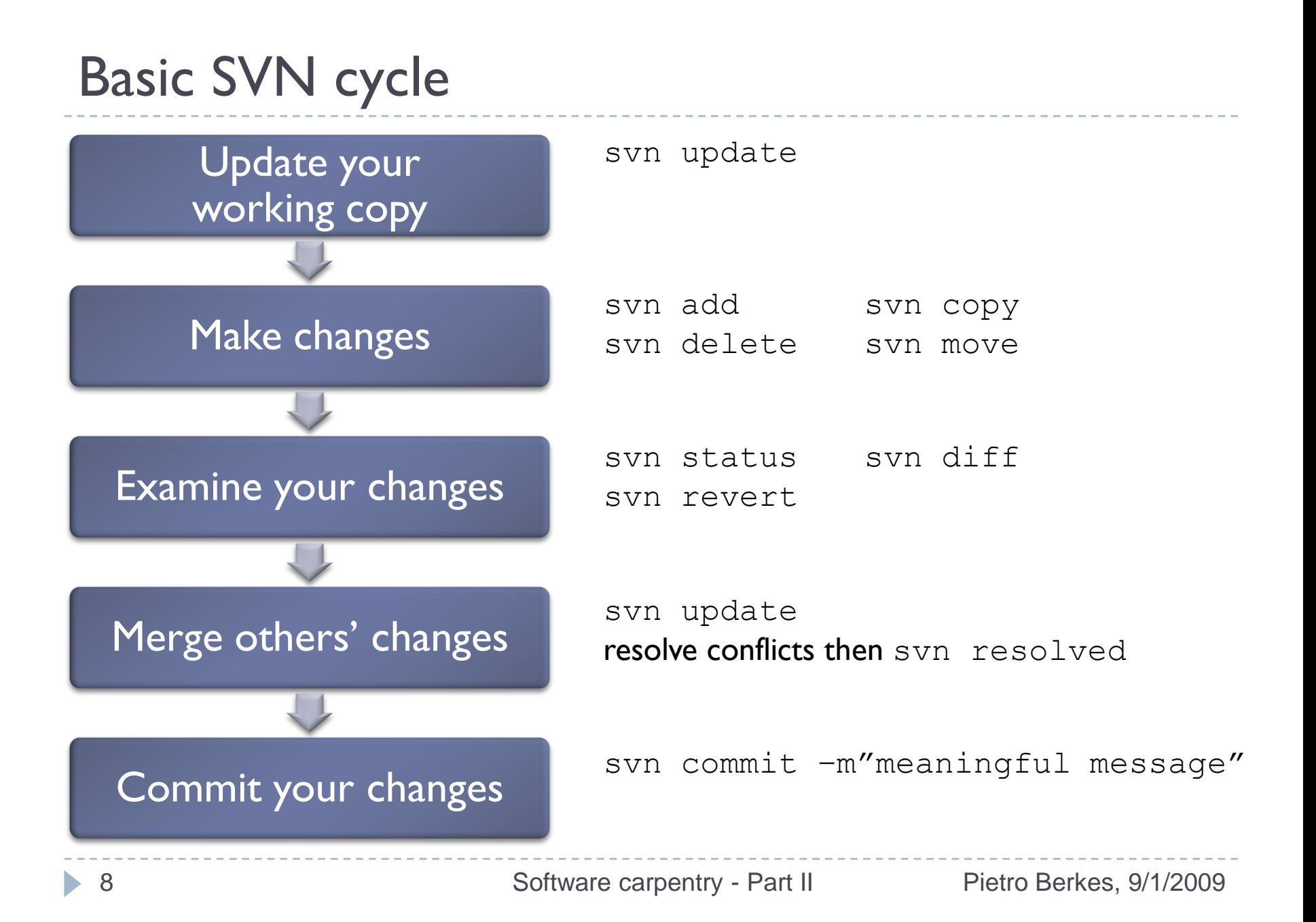

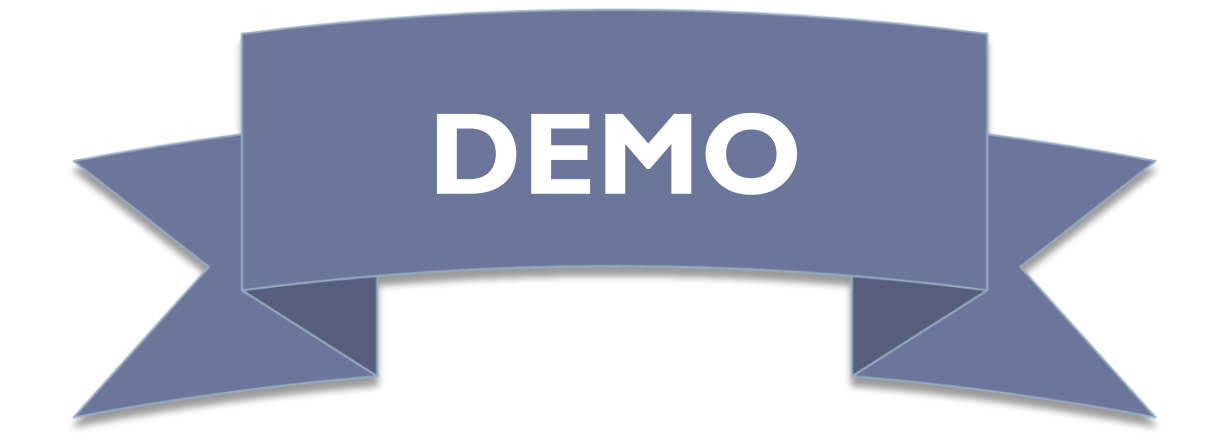

## SVN notes

- ▶ SVN cannot merge binary files => don't commit large binary files that change often (e.g., results files)
- At each milestone, commit the whole project with a clear message marking the event svn commit –m"submission to Nature"

- **There's more to it:** 
	- ▶ Branches, tags, repository administration
	- Graphical interfaces: subclipse for Eclipse, …
	- ▶ Distributed VCS: Mercurial, git, Bazaar

### Test Suites in python: unittest

- Automated tests are a fundamental part of modern programming practices
- ▶ unittest: standard Python testing library

## Anatomy of a TestCase

import unittest

class **FirstTestCase**(unittest.TestCase):

```
def testtruisms(self):
    """All methods beginning with 'test' are executed"""
    self.assertTrue(True)
    self.assertFalse(False)
def testequality(self):
    """Docstrings are printed during executions
    of the tests in the Eclipse IDE"""
    self.assertEqual(1, 1)
```
if \_\_name\_\_ == *'\_\_main\_\_'*: unittest.main()

#### **TestCase.assertSomething**

- assertTrue('Hi'.islower()) => fail
- assertFalse('Hi'.islower()) => pass
- assertEqual( $[2, 3]$ ,  $[2, 3]$ ) => pass
- assertAlmostEqual $(1.125, 1.12, 2)$  => pass assertAlmostEqual $(1.125, 1.12, 3)$  => fail
- assertRaises(exceptions.IOError, file, 'inexistent', 'r')  $\implies$  pass

```
assertTrue('Hi'.islower(), 
           'One of the letters is not lowercase')
```
## Multiple TestCases

import unittest

class **FirstTestCase**(unittest.TestCase):

def **testtruisms**(*self*): *self*.assertTrue(True) *self*.assertFalse(False)

class **SecondTestCase**(unittest.TestCase):

```
def testapproximation(self):
    self.assertAlmostEqual(1.1, 1.15, 1)
```

```
if name == ' main ':
   # execute all TestCases in the module
   unittest.main()
```
#### setUp and tearDown

import unittest

class **FirstTestCase**(unittest.TestCase):

```
def setUp(self):
    """setUp is called before every test"""
    pass
```

```
def tearDown(self):
    """tearDown is called at the end of every test"""
    pass
```

```
# ... all tests here ...
```

```
if __name__ == '__main__':
   unittest.main()
```
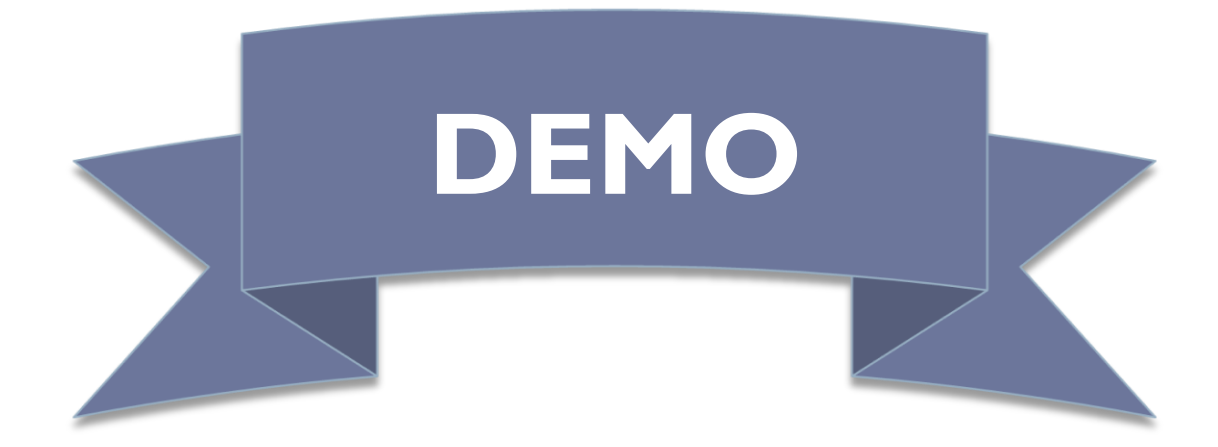

### Python code optimization

- $\triangleright$  Python is slower than C, but not prohibitively so
- $\triangleright$  In scientific applications, this difference is even less noticeable (numpy, scipy, ...)
	- **For basic tasks, as fast as Matlab, sometimes faster**
	- **A as Matlab, it can easily be extended with C or Fortran code**
- $\triangleright$  Profiler = Tool that measures where the code spends time

### timeit

 $\triangleright$  precise timing of a function/expression

If test different versions of a small amount of code, often used in interactive Python shell

from timeit import Timer

```
# execute 1 million times, return elapsed time(sec)
Timer("module.function(arg1, arg2)", "import module").timeit()
```
# more detailed control of timing t = Timer(*"module.function(arg1, arg2)", "import module")* # make three measurements of timing, repeat 2 million times t.repeat(3, 2000000)

#### $\triangleright$  in ipython, you can use the  $\text{\%timeit}$  magic command

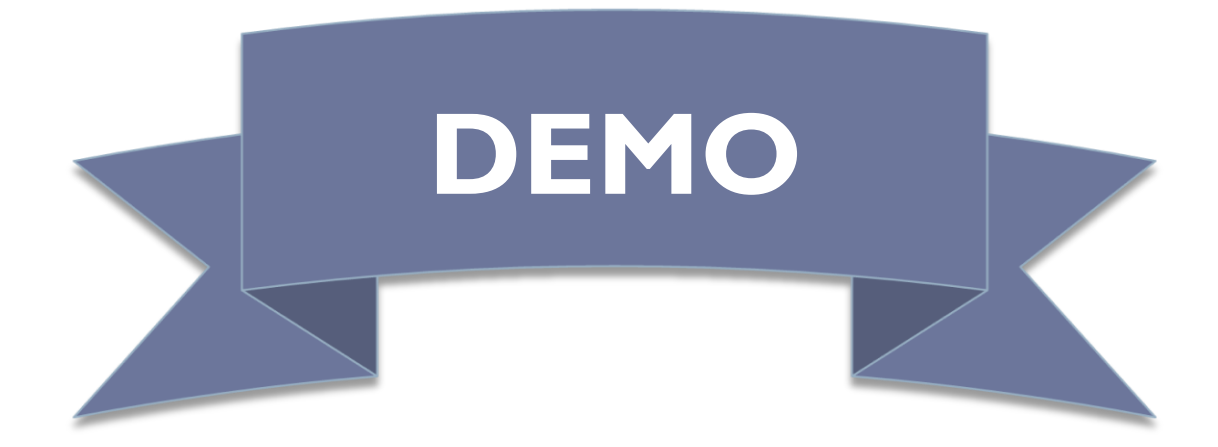

#### cProfile

- ▶ standard Python module to profile an entire application (profile is an old, slow profiling module)
- ▶ Running the profiler from command line:

python -m cProfile myscript.py

options -o output file

-s sort mode (calls, cumulative, name, ...)

**from interactive shell/code:** 

import cProfile

cProfile.run(expression[,*"filename.profile"*])

 $cProfile,$  analyzing profiling results

▶ From interactive shell/code:

import pstat p = pstat.Stats(*"filename.profile"*) p.sort\_stats(sort\_order) p.print\_stats()

▶ Simple graphical description with RunSnakeRun

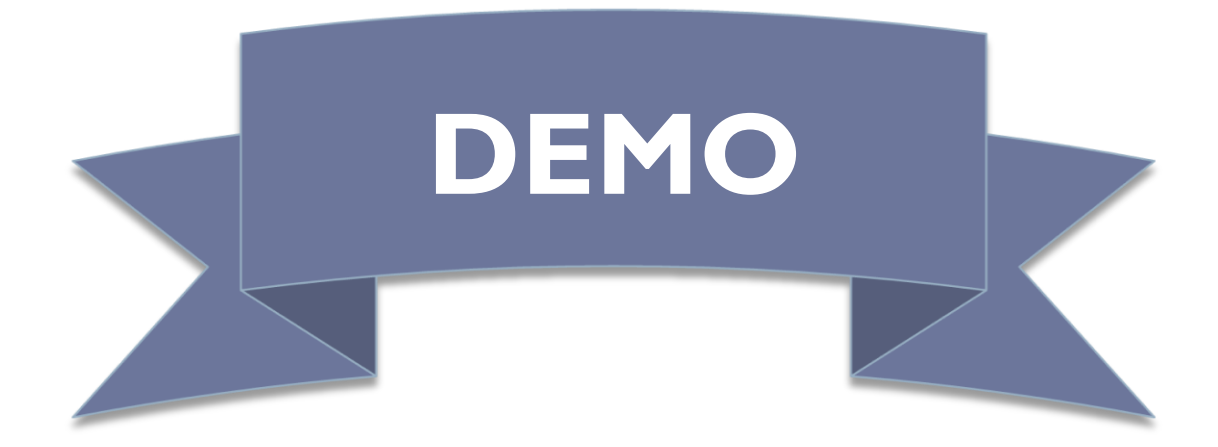

# $cProfile$ , analyzing profiling results

- Look for a small number of functions that consume most of the time, those are the *only* parts that you should optimize
- High number of calls per functions => bad algorithm?
- $\triangleright$  High time per call => consider caching
- $\blacktriangleright$  High times, but valid  $\Rightarrow$  consider using libraries like numpy or rewriting in C

## **Debugging**

- $\triangleright$  The best way to debug is to avoid it
- ▶ Your test cases should already exclude a big portion of the possible causes
- Don't start littering your code with *print* statements
- ▶ Core idea in debugging: you can stop the execution of your application at the bug, look at the state of the variables, and execute the code step by step

## pdb, the Python debugger

- ▶ Command-line based debugger
- $\triangleright$  pdb opens an interactive shell, in which one can interact with the code
	- examine and change value of variables
	- execute code line by line
	- set up breakpoints
	- examine calls stack

Entering the debugger

▶ Enter at the start of a program, from command line: python –m pdb mycode.py

#### ▶ Enter in a statement or function:

import pdb # your code here  $if$   $name$   $==$   $'$   $main$   $':$ pdb.runcall(function[, argument, ...]) pdb.run(expression)

#### Enter at a specific point in the code:

```
import pdb
# some code here
# the debugger starts here
pdb.set_trace()
# rest of the code
```
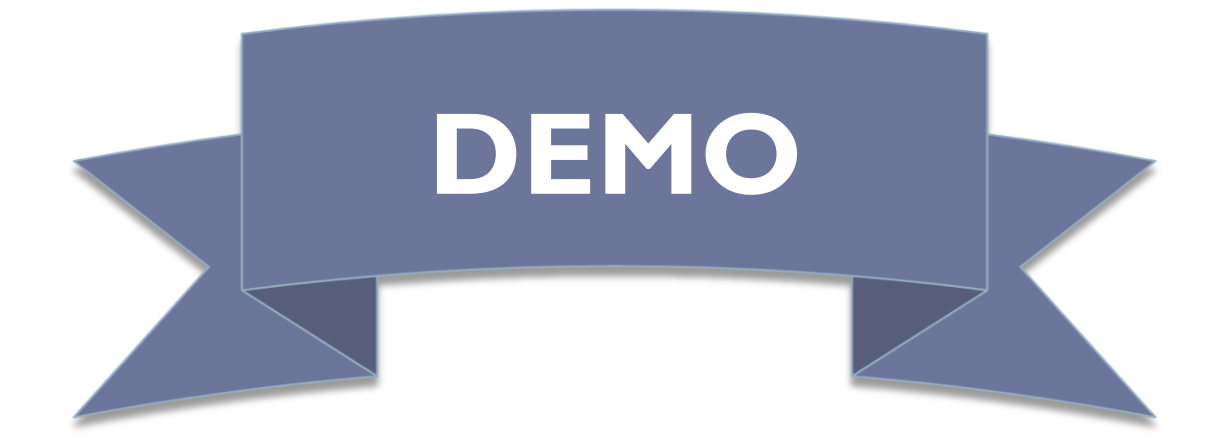

Entering the debugger

▶ From ipython: %pdb - preventive %debug – post-mortem

#### Two more useful tools

- pydoc: creating documentation from your docstrings pydoc [-w] module\_name
- $\rightarrow$  pylint: check that your code respects standards

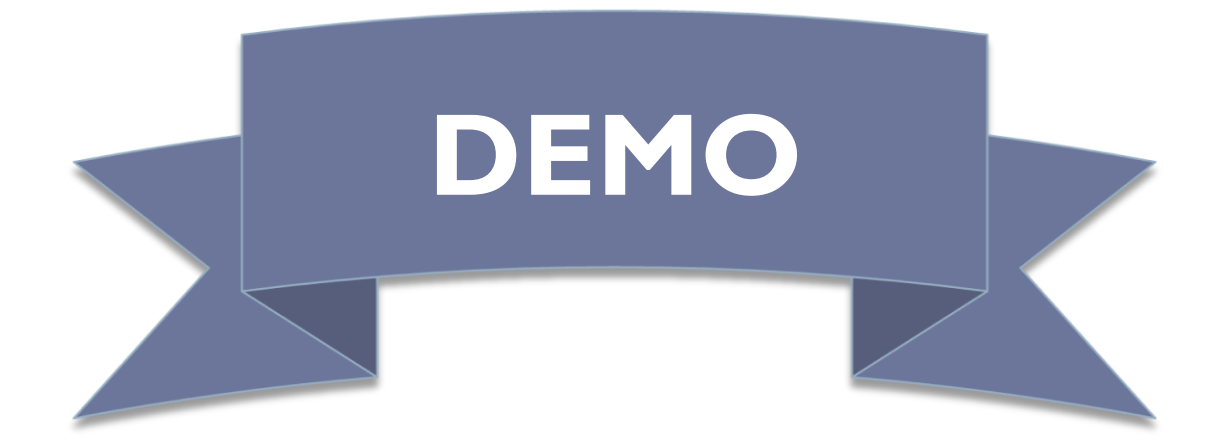

## The End

Exercises after the tea break...

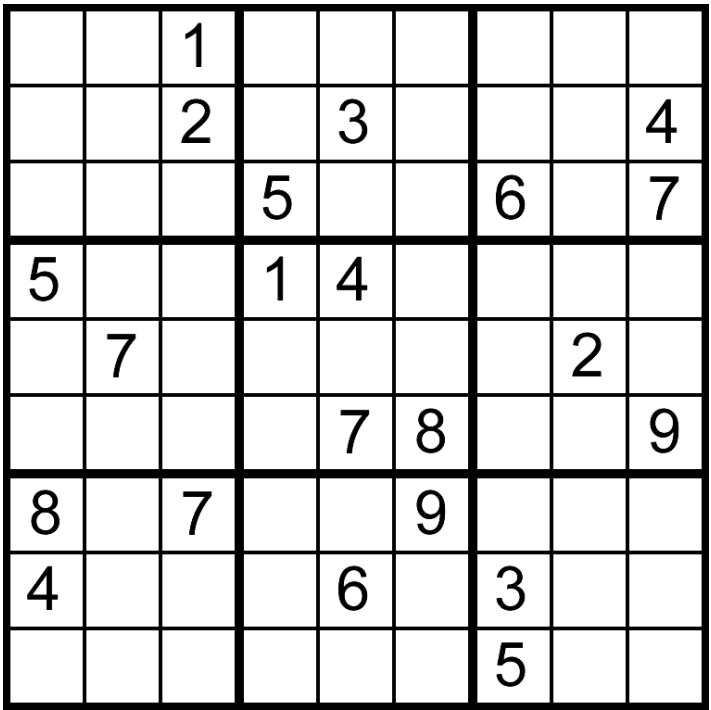

32 Software carpentry - Part II Pietro Berkes, 9/1/2009

#### TestCase.assertSomething

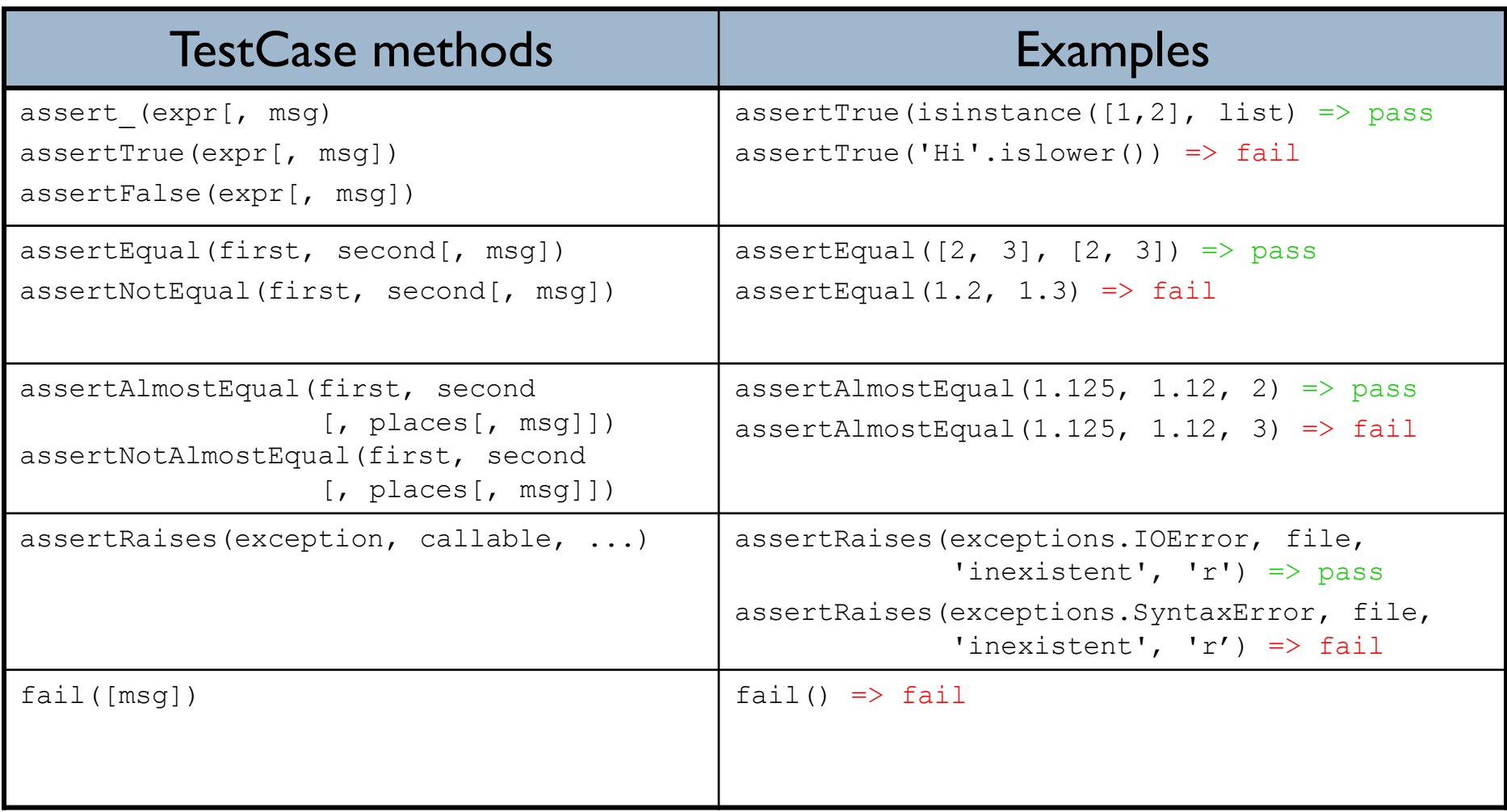